# <span id="page-0-0"></span>**Dell Xcelerator™ Benutzerhandbuch**

**[Einführung](file:///C:/data/systems/xps420/ge/UG/intro.htm)** [Setup-Anweisungen](file:///C:/data/systems/xps420/ge/UG/setup.htm) [Betrieb](file:///C:/data/systems/xps420/ge/UG/operate.htm) [Beheben von Störungen](file:///C:/data/systems/xps420/ge/UG/trouble.htm) [Technische Daten](file:///C:/data/systems/xps420/ge/UG/specific.htm) [Konformität mit behördlichen Bestimmungen](file:///C:/data/systems/xps420/ge/UG/regulate.htm) **[Sicherheitshinweise](file:///C:/data/systems/xps420/ge/UG/safety.htm)** 

## **Hinweise, Anmerkungen und Vorsichtshinweise**

 **HINWEIS:** Ein HINWEIS macht auf wichtige Informationen aufmerksam, mit denen Sie den Computer besser einsetzen können. U

 **ANMERKUNG:** Eine ANMERKUNG weist entweder auf die Möglichkeit der Beschädigung der Hardware oder eines Datenverlusts hin und gibt an, wie Sie 0 das Problem vermeiden können.

**VORSICHT: VORSICHT weist auf Gefahrenquellen hin, die materielle Schäden, Verletzungen oder sogar den Tod von Personen zur Folge haben können.** 

**Die in diesem Dokument enthaltenen Informationen können sich ohne vorherige Ankündigung ändern.**

**© 2007 Dell Inc. Alle Rechte vorbehalten.**

In diesem Text verwendete Marken:

*Dell Xcelerator* ist eine registrierte Marke von Dell Inc.

 *Microsoft*, *Windows*, *DirectShow* und *DirectX* sind eingetragene Marken der Microsoft Corporation. *Windows XP* und *Windows Vista* sind Marken der Microsoft Corporation.

Andere gegebenenfalls in diesem Dokument verwendeten Marken und Markennamen beziehen sich entweder auf die Inhaber dieser Marken oder Namen oder auf deren Produkte.

#### **Exportbestimmungen**

Der Kunde erkennt an, dass diese Produkte, die möglicherweise auch Technologie und Software enthalten, den Zoll- und Exportkontrollgesetzen und<br>Exportregulierungen der Vereinigten Staaten ("USA") unterliegen, und möglicher andere Weise weitergegeben werden. Des Weiteren dürfen diese Produkte nicht an Enduser verkauft, geleast oder auf irgend eine andere Weise<br>weitergegeben werden, oder von Endusern benutzt werden, welche sich mit Tätigkeiten

*Erstausgabe: Juli 2007* 

<span id="page-1-0"></span>[Zurück zur Inhaltsseite](file:///C:/data/systems/xps420/ge/UG/index.htm)

# **Einführung**

- [Übersicht](#page-1-1)
- **O** [Funktionen](#page-1-2)
- **Eingangs- [und Ausgangsanschlüsse](#page-1-3)**
- **O** [Software](#page-1-4)
- **O** [Systemanforderungen](#page-2-0)
- [Wie Sie Hilfe erhalten](#page-2-1)
- [Garantieinformationen](#page-2-2)
- 

# <span id="page-1-1"></span>**Übersicht**

Dell Xcelerator™ ist ein internes, Bus-gesteuertes USB 2.0-Gerät, das die Geschwindigkeit und Leistung Ihres Systems beim Ausführen bestimmter Aufgaben erhöht, wie z. B. bei der Erstellung einer DVD oder Formatierung von Dateien für ein tragbares Medienwiedergabegerät (z. B. PSP, iPOD, usw.).

# <span id="page-1-2"></span>**Funktionen**

Dell Xcelerator™ verfügt über folgende Funktionen:

- 
- 
- 1. Ubernahme prozessorintensiver Aktivitäten des PCs, um das Brennen von DVDs und Freigeben von Videos als Hintergrundaufgaben auszuführen.<br>2. Durchführung der Uardenser-Transcodierung vom Videoformat MPEG-2 auf MPEG-4.<br>3
- 
- 5. Ausführung unter Windows XP und Windows Vista. 6. Unterstützung von 32- und 64-Bit-Systemen.

## <span id="page-1-3"></span>**Eingangs- und Ausgangsanschlüsse**

An diesem Gerät sind keine *externen* Anschlüsse vorhanden. Der USB-Anschluss auf der Systemplatine unterstützt ein internes USB-Kabel.

#### **Ansicht Systemplatine**

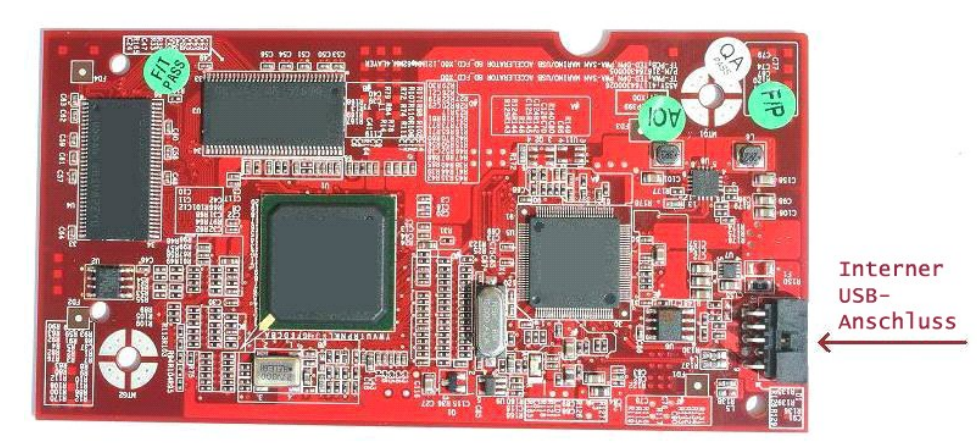

Der einzige Anschluss an der Systemplatine ist eine 10-polige Kopfplatte. Das interne USB-Kabel wird an diesem Anschluss eingesteckt.

### <span id="page-1-4"></span>**Software**

Dell Xcelerator™ wird von folgenden Software-Produkten unterstützt:

```
l Sonic Creator v.10 
l Dell Xcelerator™ für tragbare Geräte v1.0
```
Die Treiber verwenden die Standardeigenschaften von Microsoft DirectShow®. Die Treiber sind auf der *Dell ResourceCD* enthalten. Zur Erleichterung bei der<br>Installation ist ein InstallShield verfügbar. Verwahren Sie die im spätere *Neuinstallation* des Systems erforderlich ist.

# <span id="page-2-0"></span>**Systemanforderungen**

- 
- 
- 
- 1 Betriebssystem Microsoft Windows XP oder Windows Vista<br>1 Mindestens 256-MB-RAM-Speicher, 512 MB werden empfohlen<br>1 1,8-GHz-Prozessor, 400-MHz-FSB-Schnittstelle<br>1 Interner USB-Anschluss an der Hauptplatine (10-polige Kopf

## <span id="page-2-1"></span>**Wie Sie Hilfe erhalten**

Wenn Sie zusätzliche Hilfe benötigen, oder Informationen, die nicht in diesem Handbuch enthalten sind, besuchen Sie die Dell Support Website unter<br><u>[support.dell.com](http://www.support.dell.com/)</u> oder rufen Sie uns an unter 1-800-BUY-DELL

## <span id="page-2-2"></span>**Garantieinformationen**

In den Systemgarantieinformationen von Dell finden Sie die für Dell Xcelerator™ verfügbaren Wartungs- und Reparaturoptionen.

<span id="page-3-0"></span>[Zurück zur Inhaltsseite](file:///C:/data/systems/xps420/ge/UG/index.htm)

# **Betrieb**

# **Betriebsangaben**

Die Dell Xcelerator™-Karte bietet eine Hardware-Beschleunigung für verschiedene Software-Anwendungen (Sonic Creator v10 und Dell Xcelerator™ für<br>tragbare Geräte). Weitere Informationen über die Verwendung der Dell Xcelera

# <span id="page-4-0"></span>**Konformität mit behördlichen Bestimmungen**

## **FCC-Hinweis**

vorhanden:

Dieses Gerät erzeugt und verwendet Radiofrequenzenergie und kann diese auch abgeben. Wenn das Gerät nicht gemäß den Anweisungen im Herstellerhandbuch installiert und betrieben wird, können Störungen beim Rundfunk- und Fernsehempfang auftreten. Dieses Gerät wurde getestet und<br>entspricht demnach den Grenzwerten für die Einstufung als digitales Gerät der

Dieses Gerät stimmt mit **Teil 15 der FCC-Richtlinien** überein. Der Betrieb unterliegt den folgenden zwei Bedingungen:

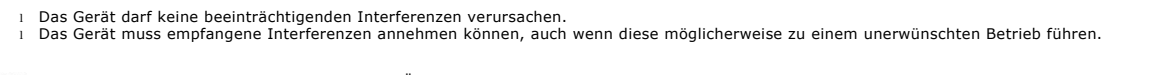

HINWEIS: Die FCC-Richtlinien sehen vor, dass Anderungen oder Modifikationen, die ohne die ausdrückliche Genehmigung von Dell Inc. vorgenommen<br>werden, zum Erlöschen der Betriebserlaubnis für dieses Gerät führen können.

Diese Grenzwerte sollen einen angemessenen Schutz vor beeinträchtigenden Interferenzen bei einer Installation im Wohnbereich gewährleisten. Es kann jedoch nicht garantiert werden, dass unter bestimmten Installationsumständen nicht doch Störungen auftreten. Wenn dieses Gerät die Funkkommunikation<br>durch Interferenzen beeinträchtigt, was durch Ein- und Ausschalten des Ge oder mehrere der folgenden Maßnahmen zu beheben:

- Richten Sie die Empfangsantenne neu aus.
- l Richten Sie das System neu am Empfänger aus. l Vergrößern Sie den Abstand zwischen System und Empfänger.
- l Schließen Sie das System an eine andere Steckdose an, sodass sich System und Empfänger auf unterschiedlichen Zweigleitungen befinden.

Wenden Sie sich gegebenenfalls an einen Mitarbeiter des Technischen Supports von Dell oder an einen erfahrenen Radio- und Fernsehtechniker.

Die folgenden Informationen über das bzw. die in diesem Dokument behandelte(n) Gerät(e) sind gemäß FCC-Richtlinie auf dem Gerät bzw. den Geräten

 **Modellname** Dell Xcelerator™  **Modellnummer** XN264  **Firmenname** MiTAC Computer Shunde Limited  **Firmenadresse** No 1, Shunda Rd., LunJiao Town, Shunde District, Foshan City, Guangdong, China

Dell™ Produkte wurden speziell für die für sie vorgesehene elektromagnetische Umgebung konzipiert, getestet und klassifiziert. Diese elektromagnetischen Umgebungs-Klassifikationen beziehen sich im Allgemeinen auf die nachstehenden abgestimmten Definitionen:

l **Klasse A** ist für gewerbliche Umgebungen vorgesehen. Produkte der Klasse B können ebenfalls in einer Einsatzumgebung der Klasse A verwendet werden.

l **Klasse B** ist für Wohnbereiche vorgesehen. Produkte der Klasse A sollten nicht in einer Einsatzumgebung der Klasse B verwendet werden.

Geräte der Datenverarbeitung (ITE, Information Technology Equipment), dazu zählen u. A. Peripheriegeräte, Erweiterungskarten, Drucker, Ein- und<br>Ausgabegeräte, Monitore usw., die in das System integriert oder angeschlossen

**Hinweis:** Verwenden Sie beim Anschluss von Peripheriegeräten an Dell™ Geräte ausschließlich abgeschirmte Kabel, um die Möglichkeit von Störungen 0 durch Funkdienste zu verringern. Durch abgeschirmte Kabel wird sichergestellt, dass die entsprechende EMV-**Klassifikation für die vorgesehene**<br>Einsatzumgebung eingehalten wird. Sie können auch über Dell™ ein Kabel per Int

Dell hat befunden, dass es sich bei diesem Produkt um ein abgestimmtes Produkt der Klasse B handelt.

### <span id="page-5-0"></span>[Zurück zur Inhaltsseite](file:///C:/data/systems/xps420/ge/UG/index.htm)

# **Sicherheitshinweise**

### **Vorsicht: Wichtige Sicherheitshinweise**

- l **Anweisungen lesen –** Lesen Sie zu Ihrer eigenen Sicherheit und zur Vermeidung möglicher Beschädigungen am Produkt, vor der Inbetriebnahme von
- 
- Dell Xcelerator™ alle Sicherheitshinweise und Bedienungsanweisungen.<br>1 **Hinweise aufbewahren B**ewahren Sie die Sicherheitshinweise und Bedienungsanweisungen zum späteren Nachschlagen auf.<br>1 **Warnhinweise beachten B**ea
- Sicherheitsfunktion des Erdungssteckers. l **Blitzschlag –** Als zusätzlichen Schutz und zur Vermeidung von Beschädigungen durch Blitzschlag und Überspannung, sollten Sie das Host-System, z. B. den Computer, von der Netzsteckdose trennen und auch das Antennen- oder Kabelsystem abziehen. Ziehen Sie das Host-System aus der<br>Netzsteckdose wenn Sie nicht vor Ort sind, oder das System für längere Zeit nicht benutzen.<br>I
- 

#### **Umwelthinweise**

#### **Richtlinie über Elektro- und Elektronik-Altgeräte (WEEE-Richtlinie)**

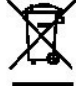

Innerhalb der Europäischen Union weist dieser Aufkleber darauf hin, dass das Produkt nicht zusammen mit dem Hausmüll entsorgt werden sollte. Es<br>sollte an einer entsprechenden Einrichtung abgegeben werden, um Wiedergewinnun

# <span id="page-6-0"></span>**Setup-Anweisungen**

- **O** [Hardware-Installation](#page-6-1)
- **O** [Treiberinstallation](#page-6-2)

### <span id="page-6-1"></span>**Hardware-Installation**

**VORSICHT: Fahren Sie den Computer herunter und ziehen Sie den Netzstecker, um Personen- oder Sachschäden zu vermeiden.**

Ø **HINWEIS:** Die Dell Xcelerator™-Hardware ist bei der Lieferung bereits im System installiert. Die folgenden Schritte sollten nur ausgeführt werden,<br>wenn ein Problem mit dem Gerät auftritt.

### **Überprüfen Sie, ob Dell Xcelerator™ installiert ist**

- 
- 1. Folgen Sie den Anweisungen im Handbuch, und entfernen Sie die Abdeckung vom Gehäuse.<br>2. Die Dell Xcelerator™-Hardware ist in einem Laufwerkschacht innerhalb des Gehäuses installiert (siehe Abbildung unten).<br>3. Über
- 

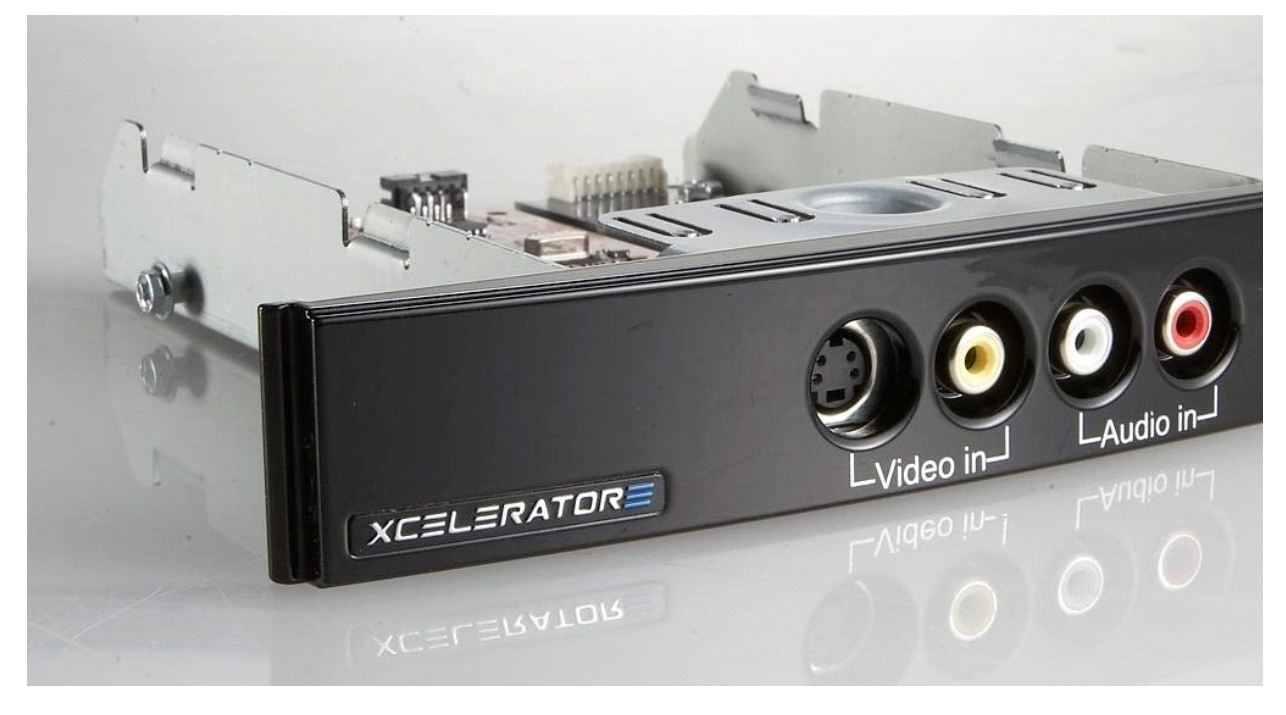

### **Anschließen von Dell Xcelerator™**

- 1. Uberprüfen Sie, ob die Dell Xcelerator™-Platine über ein Kabel mit der Hauptplatine verbunden ist.<br>2. Überprüfen Sie, ob dieses Kabel fest in den beiden Anschlüssen installiert ist.
- 
- 3. Bringen Sie die Abdeckung wieder am Gehäuse an.

### <span id="page-6-2"></span>**Treiberinstallation**

*Falls Treiber und Hardware nicht installiert sind, oder eine Neuinstallation erforderlich ist, führen Sie die folgenden Schritte aus:* 

- 
- 1. Falls auf Ihrem Computer Windows® ausgeführt wird, legen Sie die *Deil ResourceCD* in Ihr CD/DVD-Laufwerk ein.<br>2. Falls das Fenster *Deil ResourceCD* nicht automatisch geöffnet wird, doppelklicken Sie auf Ihrem Desktop
- 
- installieren. 5. Wählen Sie im Bildschirm **Setup Complete** (Setup abgeschlossen) die Option **Yes** (Ja) aus und klicken Sie auf **Finish** (Fertig stellen), um einen Neustart des Systems durchzuführen.

# <span id="page-7-0"></span>**Technische Daten**

- **O** [Allgemein](#page-7-1)
- **O** [Technische Daten Video](#page-7-2)
- [Technische Daten Mechanik](#page-7-3)
- [Technische Daten USB-Kabel](#page-7-4)
- **[Stromversorgung](#page-7-5)**
- 

# <span id="page-7-1"></span>**Allgemein**

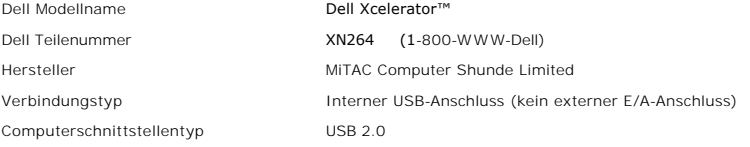

## <span id="page-7-2"></span>**Technische Daten Video**

 **HINWEIS:** Die Formate unten beziehen sich auf Videodateien; Dell Xcelerator™ ist kein Ausgabegerät.

Unterstützte Videoeingabeformate MPEG-2 (MP/ML), MPEG-2 (MP/HL) Unterstützte Eingabeauflösungen [SD]: NTSC: 720x480; PAL: 720x576 Unterstützte Eingabeauflösungen [HD]: HDTV: 1080-30i, 720-30p, 720-60p Unterstützte Videoausgabeformate MPEG-2 (MP/ML); MPEG-4 (SP, ASP) Unterstützte Ausgabeauflösungen [SD]: NTSC: 720x480, 320x240, 368x208

PAL: 720x576, 320x288; 320x240, 368x208

### <span id="page-7-3"></span>**Technische Daten Mechanik**

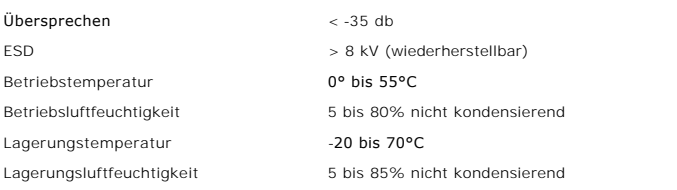

# <span id="page-7-4"></span>**Technische Daten USB-Kabel**

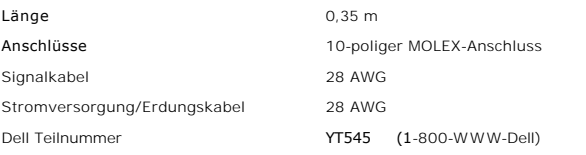

# <span id="page-7-5"></span>**Stromversorgung**

Eingangsspannung (Strom) +5 V (0,45 A)

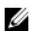

 **HINWEIS:** Die Spannung wird über den USB-Bus-Anschluss geliefert.

# <span id="page-9-0"></span>**Beheben von Störungen**

- [Neuinstallieren des Hardware-Treibers](#page-9-1)
- [Allgemeine Probleme und Lösungen](#page-9-2)
- **O** [Diagnose](#page-9-3)
- [Wie Sie Hilfe erhalten](#page-10-0)
- 

# <span id="page-9-1"></span>**Neuinstallieren des Hardware-Treibers**

Führen Sie folgende Schritte aus, um den Dell Xcelerator™-Treiber neu zu installieren:

- 
- 1. Stellen Sie sicher, dass Dell Xcelerator™ an den Computer angeschlossen ist.<br>2. Falls auf Ihrem Computer Windows® ausgeführt wird, legen Sie die *Dell ResourceCD* in Ihr CD/DVD-ROM-Laufwerk ein.
- 3. Falls das Fenster *Dell ResourceCD* nicht automatisch geöffnet wird, doppelklicken Sie auf Ihrem Desktop auf "Arbeitsplatz" und doppelklicken Sie<br>anschließend auf das CD/DVD-Laufwerk, in dem die *Dell ResourceCD* eingel
- 4. Folgen Sie den Anweisungen auf der *Dell ResourceCD,* um das Videotreiberpaket für Ihre Dell Xcelerator™-Karte ausfindig zu machen.<br>5. Wenn Sie das Paket ausfindig gemacht haben, wählen Sie die Datei Lumanate setup.exe
- installieren.
- 6. Wählen Sie im Bildschirm **Setup Complete** (Setup abgeschlossen) die Option **Yes** (Ja) aus und klicken Sie auf **Finish** (Fertig stellen), um einen Neustart des Systems durchzuführen.

# <span id="page-9-2"></span>**Allgemeine Probleme und Lösungen**

 **HINWEIS:** Verwenden Sie unbedingt das mit dem Gerät gelieferte USB-Kabel.

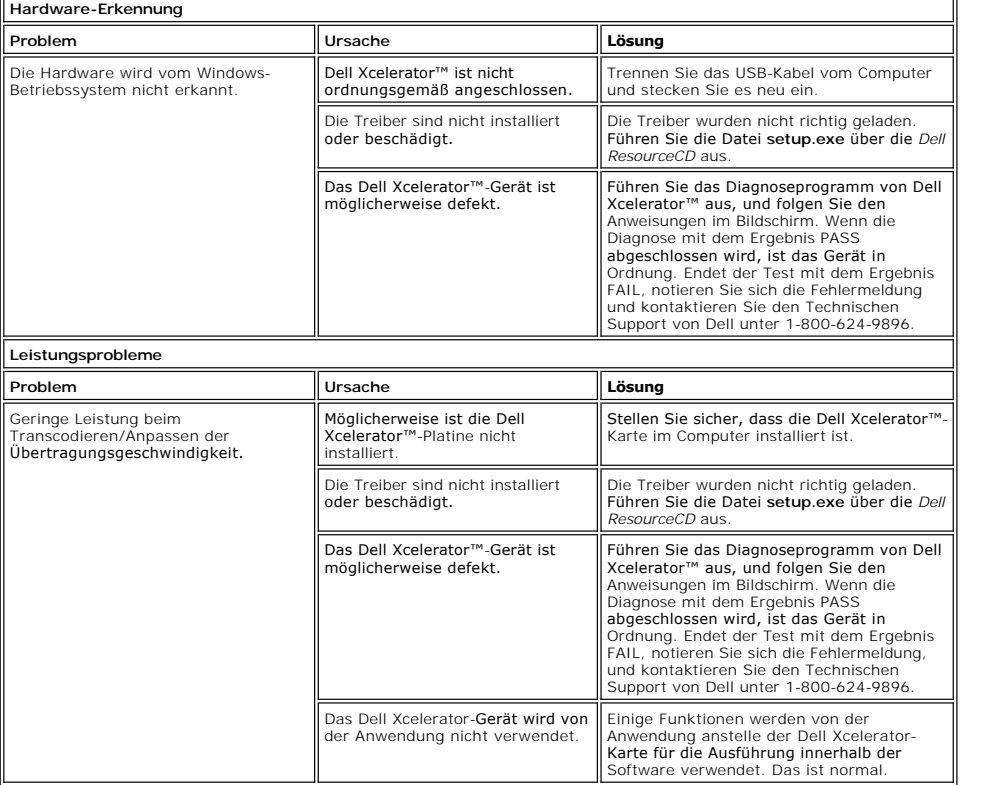

### <span id="page-9-3"></span>**Diagnose**

Mithilfe des Diagnoseprogramms kann der Benutzer ermitteln, ob Hardware und Treiber ordnungsgemäß funktionieren. Die Benutzerdiagnoseanwendung befindet sich am folgenden Speicherort:

Bei Vista-32-Bit-Systemen: C:\Programme\Lumanate\LazerUsb

Bei Vista-64-Bit-Systemen: C:\Programme (x86)\Lumanate\LazerUsb

Doppelklicken Sie auf die Anwendungsdatei (xlrtdiag.exe). Die Benutzerschnittstelle von Dell Xcelerator™ wird aufgerufen. Klicken Sie zum Ausführen des

<span id="page-10-1"></span>Diagnoseprogramms auf die Schaltfläche "Ausführen". Die Software führt eine Reihe von Gerätetests aus und gibt am Ende den ermittelten Status an. Wenn<br>das Gerät in Ordnung ist, wird die Meldung PASS angezeigt. Wenn für das

# <span id="page-10-0"></span>**Wie Sie Hilfe erhalten**

Falls die in diesem Dokument beschriebenen Verfahren zur Behebung von Störungen nicht ausreichend sind, um das Problem zu lösen, nehmen Sie Kontakt zu<br>Dell Inc. auf. Fordern Sie technische Unterstützung an, indem Sie unse